# **Дополнительные настройки RK7**

Для полноценной работы API доставки необходимо выполнить несколько дополнительных настроек. API работает с версиями RK7 7.6.4+ На версии RK7 7.6.2 - работать не будет.

## **Настройка меню**

Для возможности получения меню внешней системой необходимо определить для доставки список блюд, видимых через API.

- 1. В менеджерской RK7 перейдите в справочник Меню → Классификации блюд
- 2. Создайте новую классификацию «Использовать для интернет-заказов»
- 3. Для новой классификации создайте категории такие, какие группы блюд будут на сайте, запомните **Идентификатор** классификации с этими категориями
- 4. Назначьте всем блюдам, которые будут доступны для продажи через внешнюю систему, категорию в рамках этой классификации. Пример: категории «супы», «первые блюда», «десерты». Группы блюд на сайте будут называться именно так вне зависимости от того, в какой группе блюдо расположено в меню r-keeper.

**Важно!** API доставки **не поддерживает** комбо-блюда, а также блюда с дробным количеством (весовые). Для предотвращения программных ошибок и проблем с сохранением заказов воздержитесь от использования таких блюд для внешних заказов.

### **Форма "Редактирование заказа"**

Для автоматического добавления блюд из интернет заказа необходимо добавить скрипт в форму редактирования заказа доставки.

- 1. Перейдите в справочник Настройки → Графический интерфейс → Формы
- 2. В группе Заказ → Редактирование заказа откройте для редактирования форму, использующуюся в схеме форм доставки.
- 3. Для объекта DesignForm перейдите на вкладку «События» и двойным кликом добавьте обработчик осбытия «OnShow»
- 4. В открывшимся редакторе укажите следующий скрипт, заменив значение переменной iport на IP адрес и порт установленного модуля мини-доставки в формате «IP.IP.IP.IP:PORT» **Не используйте 127.0.0.1!!!**
- 5. **ВНИМАНИЕ** Убедитесь, что на всех кассовых станциях добавлен XML порт по инструкции для [HoverButton](https://wiki.carbis.ru/external/%D0%B4%D0%BE%D1%81%D1%82%D0%B0%D0%B2%D0%BA%D0%B0/03_hb)

```
procedure DesignFormOnShowScript(Sender: TObject);
var
    res:string;
    iport:string;
begin
```

```
 iport := '192.168.1.7:11011'; //IP адрес и порт DeliveryHatch
   if not RKCheck.valid then Exit;
   if
httpget('http://'+iport+'/api/int/orderitems?guid='+RKCheck.CurrentOrder.gui
dstring, res) \leq 0 then
   begin
     GUI.ShowMessage('Minidlv/orderitems. '+iport+' Не доступен.');
   end;
end;
```
**При настройке использования схемы форм с данной формой не задавайте категорию заказа.** «Старый серый» интерфейс кассы рк7 использовать нельзя.

### **Настройка использования предоплат**

Чтобы иметь возможность получать с сайта (через API) заказы с уже произведённой оплатой - в rk7 должно быть включено использование предоплат. Оплата заказа через API добавляется в заказ как «Предоплата». Так сделано для того, чтобы заказ не закрывался сам сразу же, а оставался «висеть» в списке заказов до тех пор, пока персонал ресторана не закроет его вручную.

Для корректной работы такого механизма следует настроить параметр: Настройки → Параметры → Использование опций → Печатные документы → Учет предоплат → Не учитывать

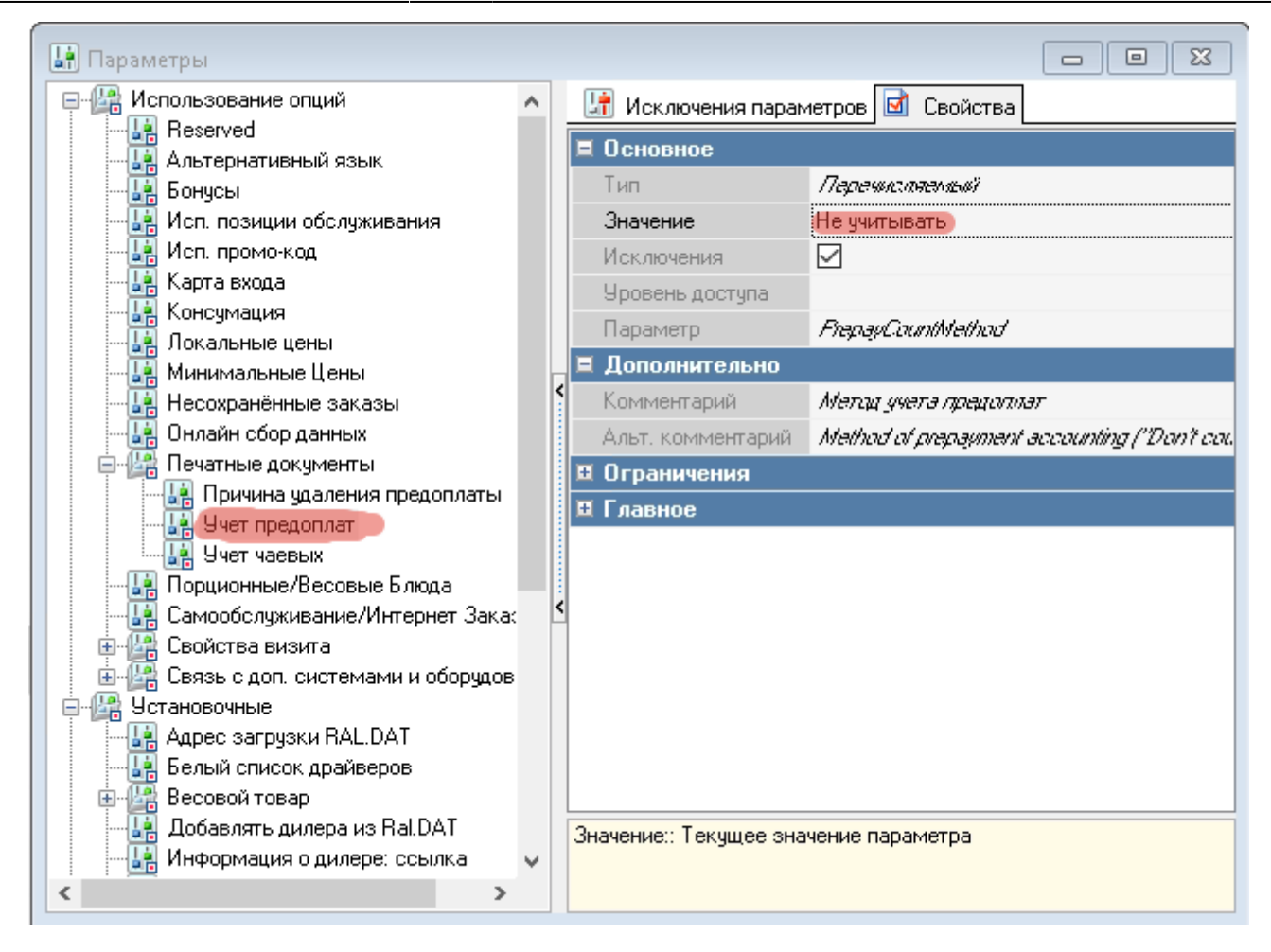

Нужно выбрать именно значение **«Не учитывать»**, это не то же самое что «без предоплат». Если в ресторане предоплаты используются по настоящему - сделайте исключение параметра и привяжите его категории заказа доставки.

**Валюта и причина внесения денег** для приема предоплат указывается в DeliveryHatch.ini **rkPayCode** и **rkPayReasonCode** соответственно.

В стандартном случае, когда платёжным шлюзом является «Робокасса» и подключена услуга «Робочеки» - валюту «Олата на сайте» есть смысл делать нефискальной, т. к. фискальный чек гостю отправляет «Робокасса» от своего имени и повторно печатать его нет необходимости. Пример настроек валюты и причины внесения:

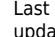

update: 2021/09/12 11:21 external:доставка:api:install https://wiki.carbis.ru/external/%D0%B4%D0%BE%D1%81%D1%82%D0%B0%D0%B2%D0%BA%D0%B0/api/install

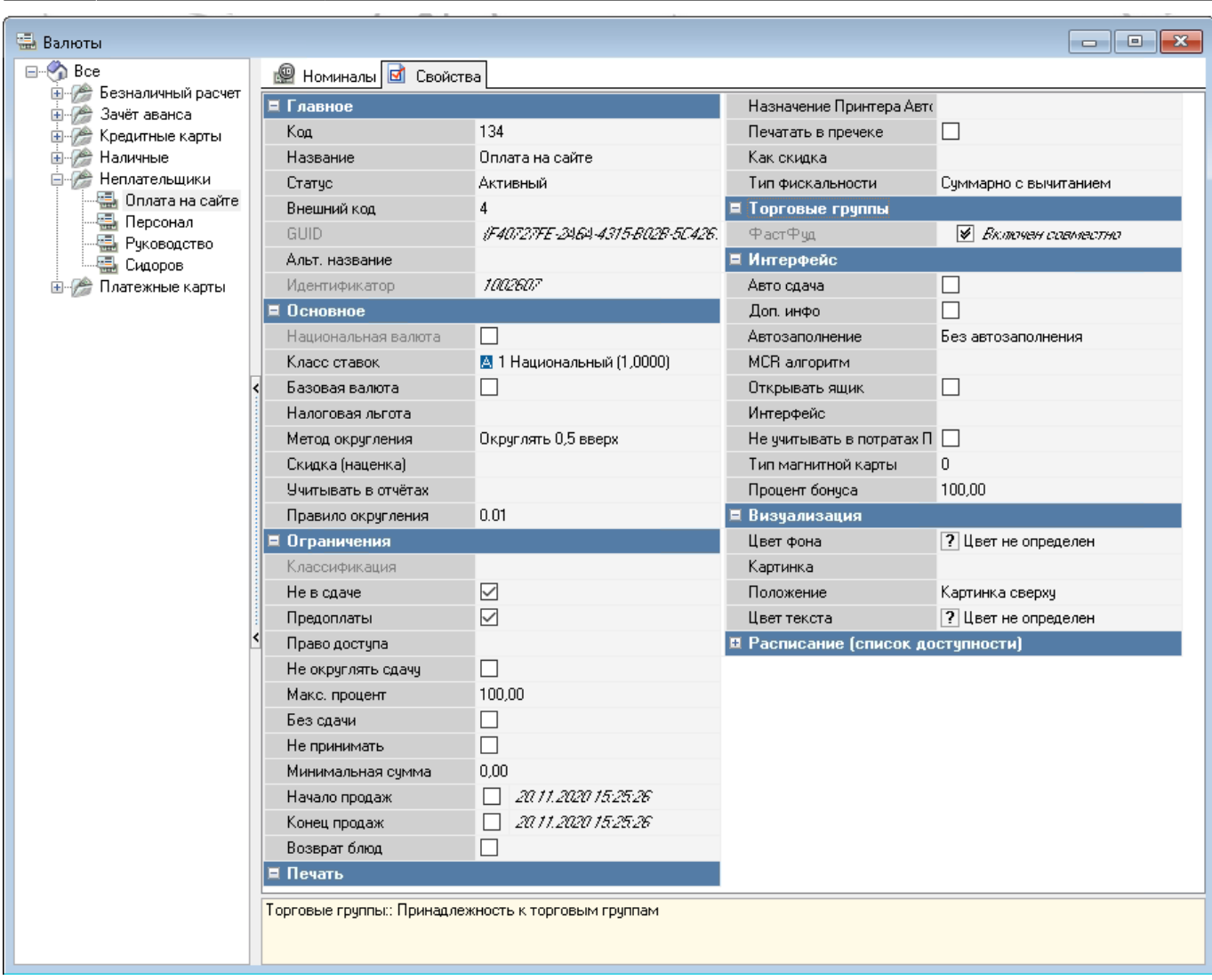

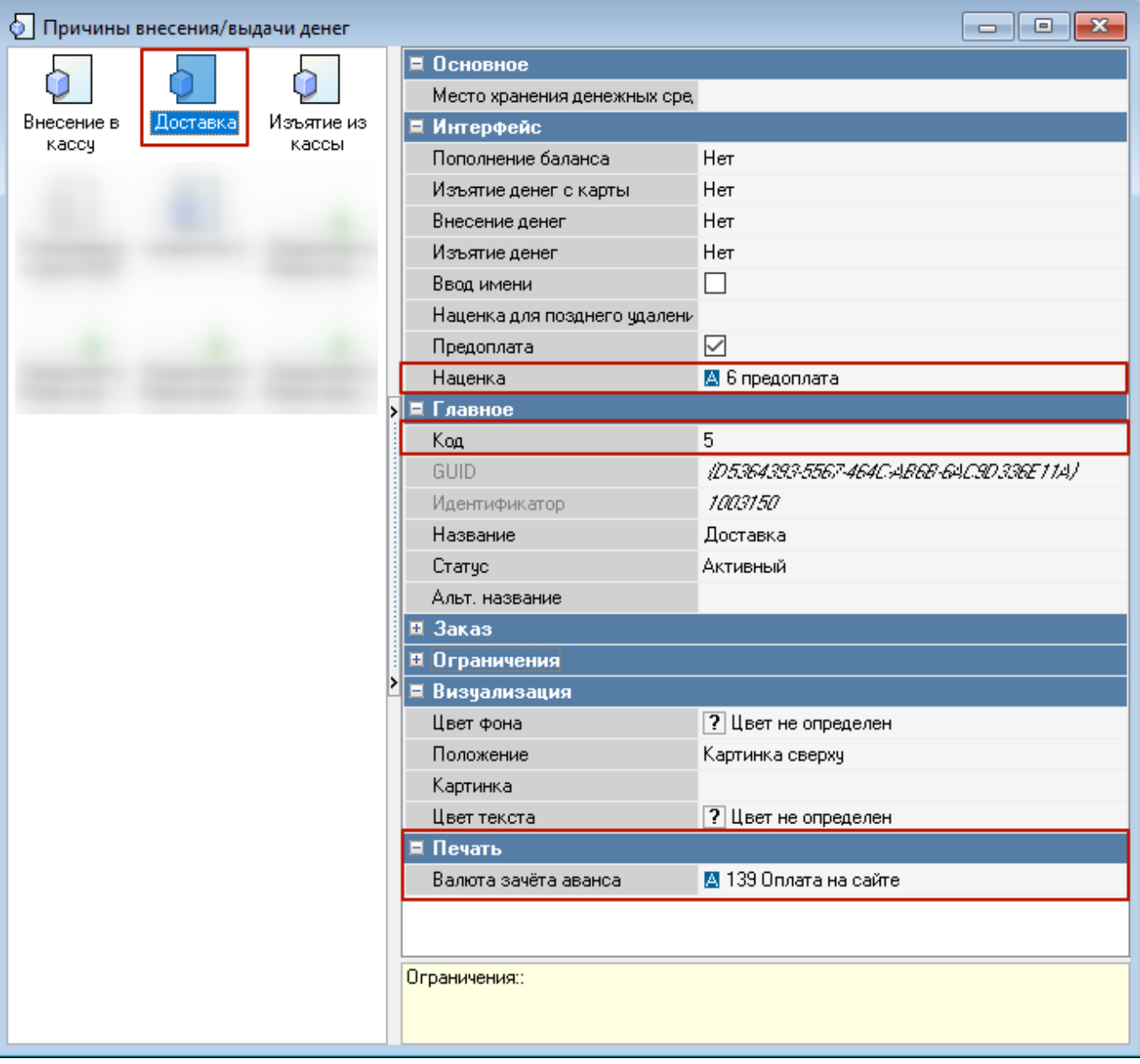

### **Модуль доставки**

В файл DeliveryHatch.ini в секцию [RK] добавьте новый параметр: **rkMenuCateg** Этот параметр определяет классификацию блюд, с которой будет работать API доставки. Значением данного параметра необходимо указать **идентификатор** классификации «Использовать для интернет-заказов»

#### **С версии 3.0.5.1053** в секцию [RK] можно добавить параметр **rkHitCateg**

Параметр определяет категорию меню для пометки блюд как «Популярное» во внешних системах

Значением данного параметра необходимо указать **идентификатор** категории «Да» классификации «Популярно для доставки»

**C версии 3.1.8.1521** в доставку добавлена поддержка модификаторов блюд.

**С версии 3.1.8.1616** добавлен механизм фильтрации служебных модификаторов по весу.

Теперь через API доступны только модификаторы, вес которых больше нуля. Отключить фильтрацию по весу можно в DeliveryHatch.ini в сексии RK с помощью параметра rkFilterModiWeights. Установить значение - 0.

В том же файле добавьте новую секцию «[APITOKEN]», в которой перечислите все токены, с которыми смогут работать внешние системы.

**Токен для каждой внешней системы нужно придумать самостоятельно!!!** Сделать это можно при помощи генераторов паролей

- [Раз](https://www.guidgen.com/)
- [Два](https://randomkeygen.com/)
- [Три](https://codepen.io/corenominal/pen/rxOmMJ)

Один токен-одна строка-один внешний клиент. Строка обязательно должна заканчиваться символом «=». Символ «=» обозначает окончание токена и не принадлежит ему. Т.е. в запросах токен использовать БЕЗ знака «=»

**Для чего нужно использовать несколько разных токенов? \\** Пример: Наш ресторан принимает заказы с собственного сайта, а так же сотрудничает с 2-мя агрегаторами. Все эти источники работают через одно и то же API мини-Доставки. На этапе подключения заводим для каждого источника уникальный токен. В случае если мы перестаем работать с каким то из агрегаторов, то достаточно будет удалить выданный им токен из конфигурационного файла и данный источник не сможет больше выполнять запросы к API ресторана.

#### **После редактирования DeliveryHatch.ini перезапустите модуль мини-доставки.**

## **Доступ к API через интернет**

Последним этапом необходимо открыть сетевой порт для внешнего IP заведения, ведущий в порт доставки. Как это сделать - зависит от конкретного оборудования в заведении.

Важно помнить, что доставка ограничивает доступ к стандартному WEB интерфейсу для запросов, адресованых не на один из IP адресов, принадлежащих компьютеру, где установлена доставка.

То есть невозможно получить доступ к стандартному графическому интерфейсу не из локальной сети.

### **Как проверить корректность настройки API?**

Для этого есть сервис тестирования:<https://dev.carbis.ru/test>

[Необходимо ввести параметры подключения к вашему экземпляру, если при работе с](https://wiki.carbis.ru/_detail/external/minidlv2/2020-09-11_19-08-04_2_.png?id=external%3A%D0%B4%D0%BE%D1%81%D1%82%D0%B0%D0%B2%D0%BA%D0%B0%3Aapi%3Ainstall) API планируется использование оплат, то включить соответствующий параметр, и после этого запустить проверку.

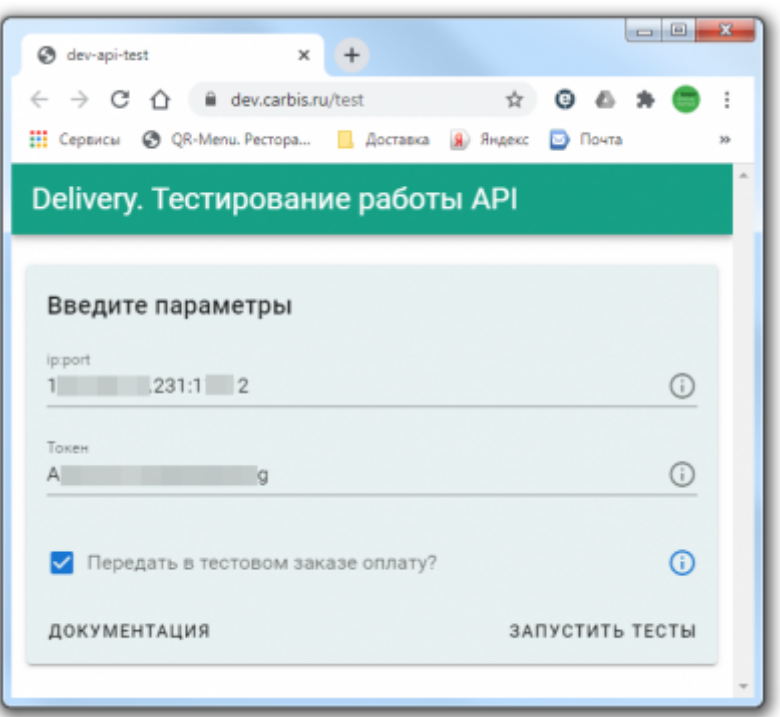

[При корректно выполненной настройке, в модуле мини-Доставка появится новый внешний](https://wiki.carbis.ru/_detail/external/minidlv2/2020-09-11_19-08-46.png?id=external%3A%D0%B4%D0%BE%D1%81%D1%82%D0%B0%D0%B2%D0%BA%D0%B0%3Aapi%3Ainstall) [заказ и оплата \(если был выставлен соответствующий признак\). Если на каком то этапе](https://wiki.carbis.ru/_detail/external/minidlv2/2020-09-11_19-08-46.png?id=external%3A%D0%B4%D0%BE%D1%81%D1%82%D0%B0%D0%B2%D0%BA%D0%B0%3Aapi%3Ainstall) [тестирования возникнут ошибки, то в будут указаны возможные причины их возникновения и](https://wiki.carbis.ru/_detail/external/minidlv2/2020-09-11_19-08-46.png?id=external%3A%D0%B4%D0%BE%D1%81%D1%82%D0%B0%D0%B2%D0%BA%D0%B0%3Aapi%3Ainstall) [рекомендации по их устранению.](https://wiki.carbis.ru/_detail/external/minidlv2/2020-09-11_19-08-46.png?id=external%3A%D0%B4%D0%BE%D1%81%D1%82%D0%B0%D0%B2%D0%BA%D0%B0%3Aapi%3Ainstall)

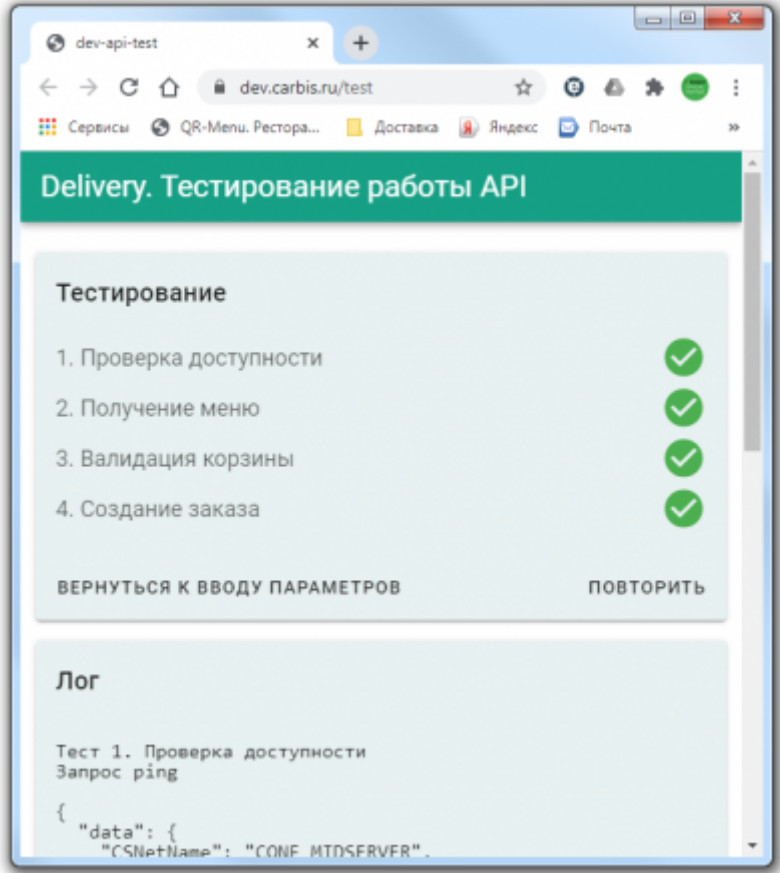

PS Сервис находится в режиме beta-тестирования. В случае получения ошибки вида «Access Violation XXX» просто запустите тест еще раз.

Last

update: 2021/09/12 external:доставка:api:install https://wiki.carbis.ru/external/%D0%B4%D0%BE%D1%81%D1%82%D0%B0%D0%B2%D0%BA%D0%B0/api/install 11:21

From:

#### <https://wiki.carbis.ru/>- **База знаний ГК Карбис**

Permanent link:

**<https://wiki.carbis.ru/external/%D0%B4%D0%BE%D1%81%D1%82%D0%B0%D0%B2%D0%BA%D0%B0/api/install>**

Last update: **2021/09/12 11:21**